# Vrednosno skladište maloprodaje- proizvodnja (pekare, brza hrana, sendviči...)

Poslednja izmena 02/12/2020 9:03 am CET

Ovo je objašnjenje rada ako imamo proizvodnju u skladištu maloprodaje, a materijal držimo na zalihama i knjižimo na 1010 (ili drugi konto zaliha ).

#### PRVO moramo:

- da **napravimo artikle**, obavezno ispravno obeležiti da li je artikal materijal, roba ili **proizvod**(koji onda ima sastavnicu i *obavezno štiklirano Razduživanje po sastavnici pri izdavanju sa skladišta* ).

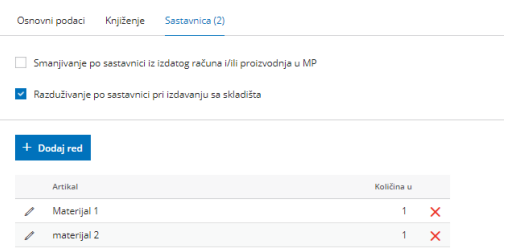

!!!NE ISPRAVLJAJTE na 1340 ponuđen konto knjiženja u podešavanju artikla, polje Konto u zalihama veleprodaje neka ostane onaj što ga je program dodelio (osim ako ne želite u zalihama da se drugačije artikal knjiži) JER knjiženje u maloprodaji je podešeno na samom podešavanju skladišta.

1 moramo **pokrenuti modul** zaliha ukoliko već nije, Poslovanje > Zalihe > Formiramo skladište maloprodaje (koje se vodi vrednosno) i posebno skladište veleprodaje

2 Zatim unosimo početno stanje:

Početno stanje > Uredi > unesite datum početnog stanja >unesete početno stanje ili potvrdimo prazno. Ukoliko nije potvrđeno početno stanje ne možemo da pravimo ulaze/izlaze

3 SADA možemo da pravimo ulaze materijala i robe:

-Koristimo rashod 1300 sa odgovarajućom stopom PDV-a, a pri kreiranju prijema biramo za svaki red artikla na koje skladište se odnosi prijem.

Materijal unosimo u skladište koje se vodi po prosečnoj nabavnoj vrednosti, a robu u skladište koje se vodi po prodajnoj vrednosti sa PDV-om.

4 NAKON toga, kada imamo na stanju materijal, robu, imamo u Šifarniku artikala unete ispravno artikle, ostaje samo da napravimo prijem u MP skladištu:

# **Poslovanje > Zalihe > Nov > PRIJEM > Podvrsta prometa: Iz skladišta u izdavanje stranki**

- kada prodajemo proizvod, potrebno je uneti

- **U SKLADIŠTE** (skladište mp),
- **IZ SKLADIŠTA** (skladište vp sa kojeg razdužujemo sastavnicu)
- upišemo **ARTIKAL** i
- **količinu** i
- sačuvamo red.

Kada potvrdimo dokument u pozadini program povuče materijal sa stanja (izdavanje u skladište) napravi ulaz proizvoda na stanje MP skladište (prijem skladište) i pravi ovu prodaju kroz izdavanje stranci. Nalozi za knjiženje su automatski.

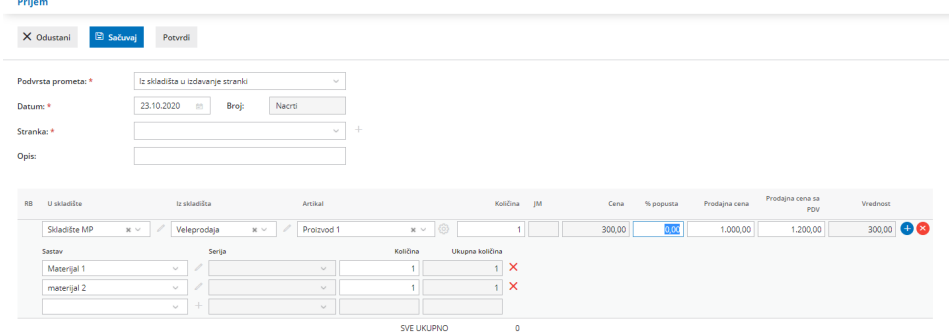

- kada prodajemo **robu koju imamo na stanju u maloprodajnom skladištu**, nebitno da li je na istom dokumentu ili različitom, BITNO je da na X obrišemo podatak u polju skladište! Onda biramo artikal robu, pišemo količinu i šta treba pa sačuvamo red!

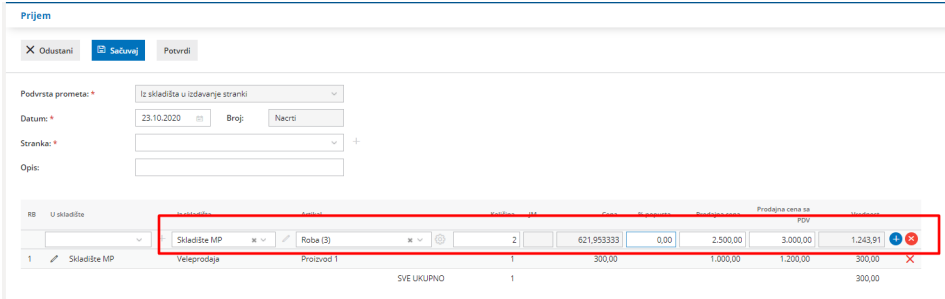

## NAPOMENA:

- početno stanje zaliha maloprodaje i veleprodaje se unosi u modulima samo robno. Finansijski se unosi kroz početno stanje u dvojnom knjigovodstvu. Ovi dokumenti su jedni od retkih u Minimax-u koji nemaju automatsko knjiženje.

### **Dnevni izveštaj u ovom slučaju radite samo finansijski!**

Unosite samo analitiku, opis, način plaćanja stopu PDV-a i konto za prihod.

U zalihama je maloprodaja već razdužena pa se dnevni izveštaj unosi samo finansijski.